# **bCUT 3.0 - краткое описание нововведений**

Версии bCUT серии 3.0 собраны на новой платформе и используют .Net версии 4.8. что не только ускоряет работу в текущий момент, но и открывают дорогу для дальних решений по изменению разрядности системы и переходу к многопроцессорной работе.

## **bCUT версия 3.0.0.0**

### **Добавлен новый алгоритм раскроя**

Метод оптимизации «Технологичный» полностью переработан.

Предназначен в первую очередь для подготовки раскроя на пильных центрах, имеющих ограничение на количество поворотов.

Метод работает дольше остальных, но зачастую делает более плотную раскладку деталей.

### **Отображение обработки деталей на карте раскроя**

Начиная с версии 3.0.0.0 полностью запущено в работу отображение всех видов обработки деталей (контур фигурной панели, пазы, вырезы и канавки, присадка) непосредственно на картах раскроя.

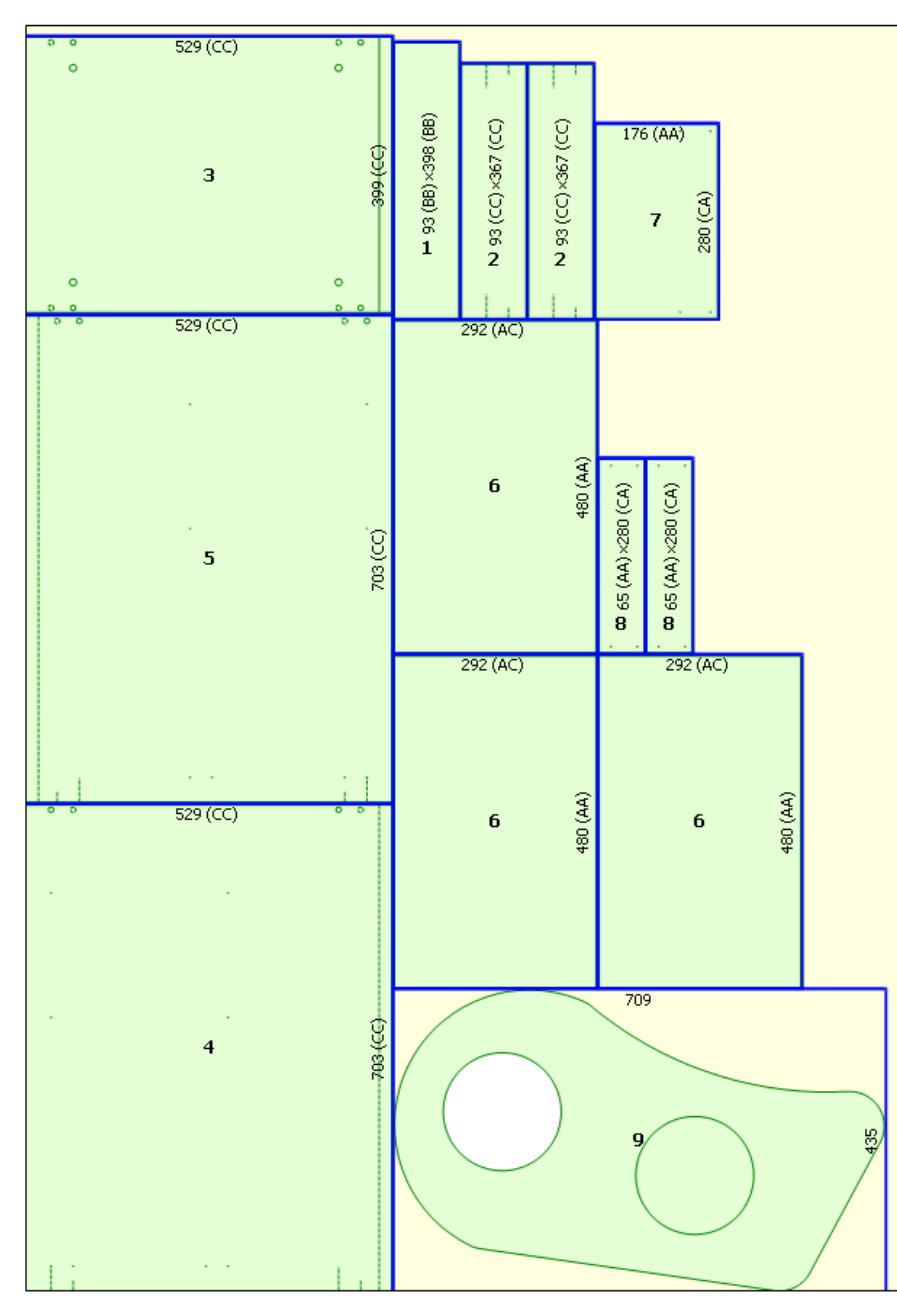

В обиходе для подобного отображения обработки деталей на карте укоренилось обозначение «псевдонестинг» (или просто «нестинг», что не совсем правильно):

В предыдущих версиях в пробном режиме постепенно появлялись те или иные виды обработки (сначала пазы, затем контур фигурных панелей и т.д.). Таким образом, некоторые пользователи уже успели поработать с частичным отображением обработок деталей на карте. Однако лишь в версии 3.0.0.0 можно говорить о завершении этой работы и представлении ее в полноценном (а не пробном) режиме.

На текущий момент для загрузки полной информации о деталях в программном пакете «bCAD Мебель» следует использовать не стандартную кнопку «Раскрой bCUT, а кнопку «Экспорт данных проекта» из меню «Производство»:

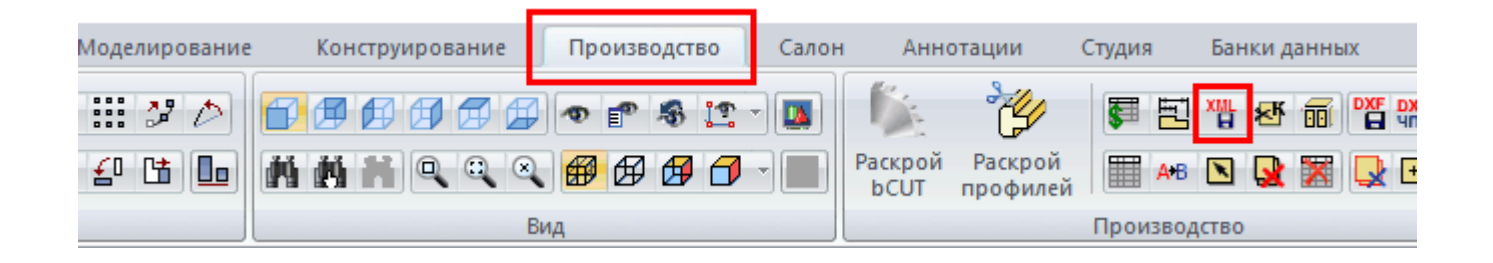

В самом модуле раскроя bCUT в меню «Настройки», на закладку «на карте» следует проверить установку галочки «Отображать обработки»:

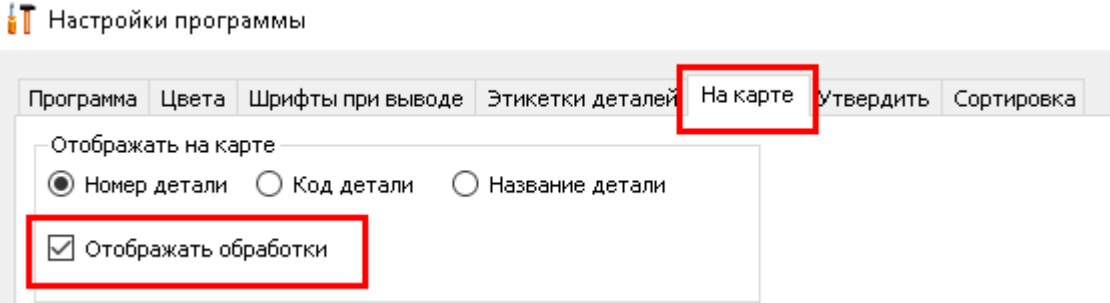

После этого достаточно в программном модуле bCUT открыть полное задание на раскрой в файле формата XML.

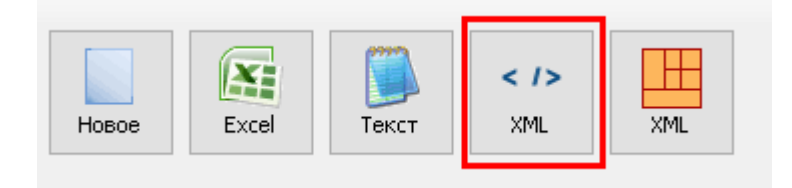

# **bCUT версия 3.0.0.2**

#### **Обозначение кромок подчёркиванием**

На этикетках и картах раскроя добавлены подчёркивания - стиль линии в зависимости от толщины кромки.

- толщина кромки до 1.0 мм
- толщина кромки 1.0 мм
- толщина кромки 2.0 мм

В редакторе этикеток появились соответствующие элементы:

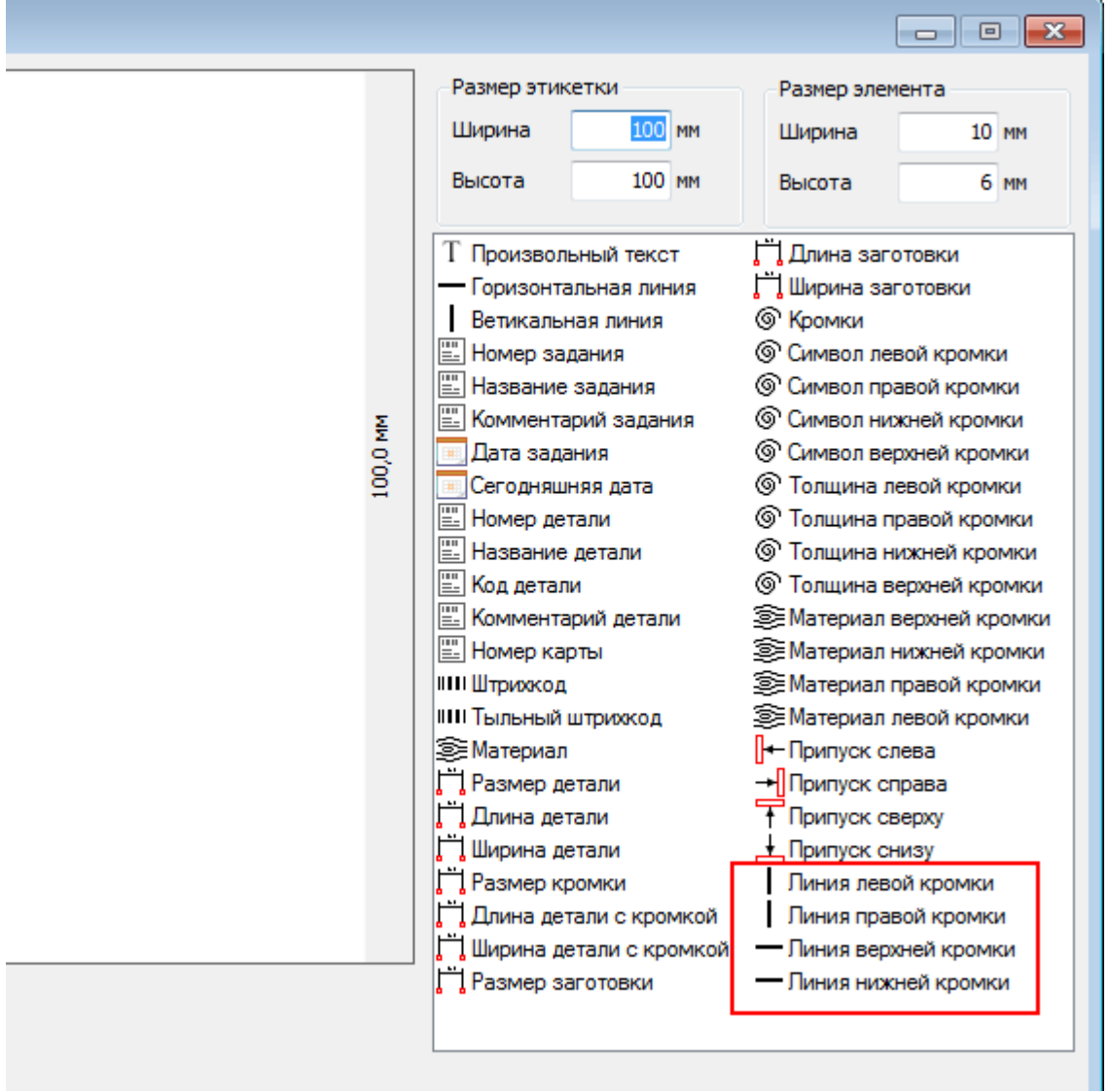

Указанные параметры следует установить в нужные места шаблона этикетки.

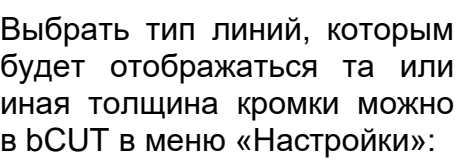

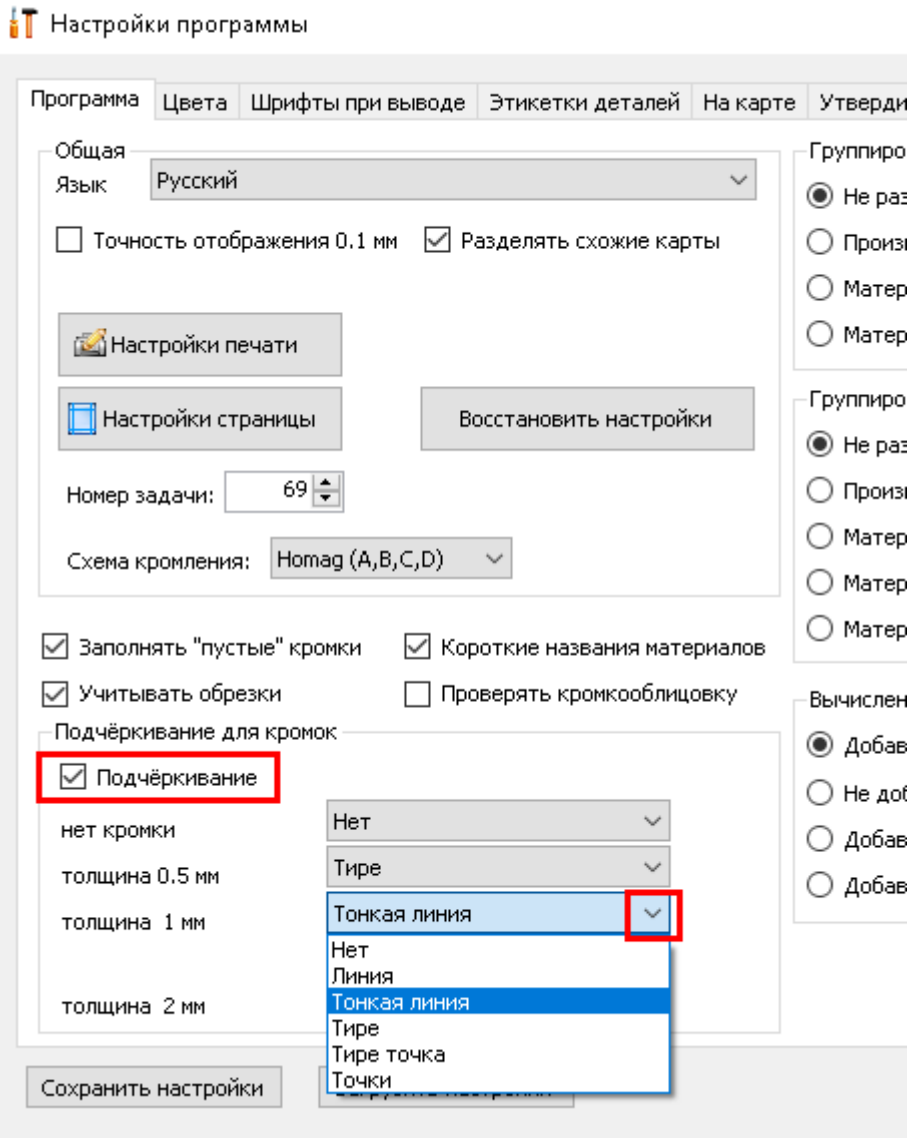

В том случае, если в Настройках установлен флаг (галочка) «Подчёркивание», то на карте раскроя размеры будут подчёркнуты:

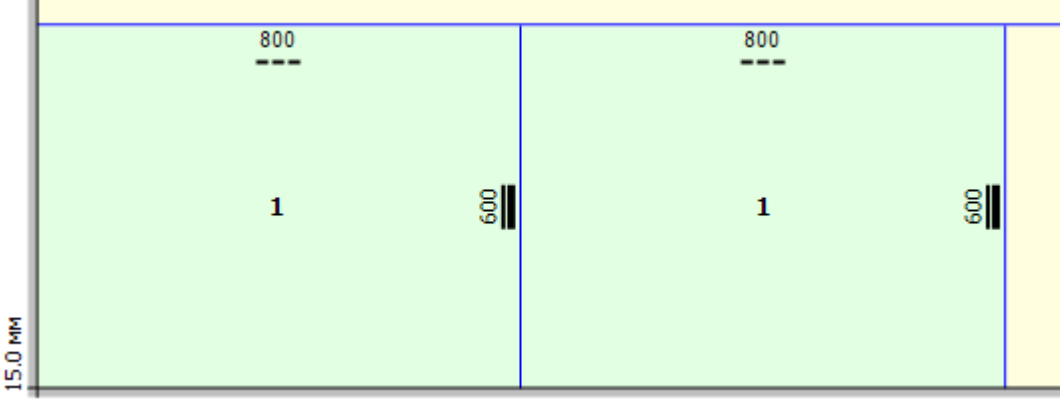

На этикетках линии кромки отображаются независимо от того, установлен ли в Настройках установлен флаг (галочка) «Подчёркивание» (если поля отображений кромок линиями есть в шаблоне этикетки):

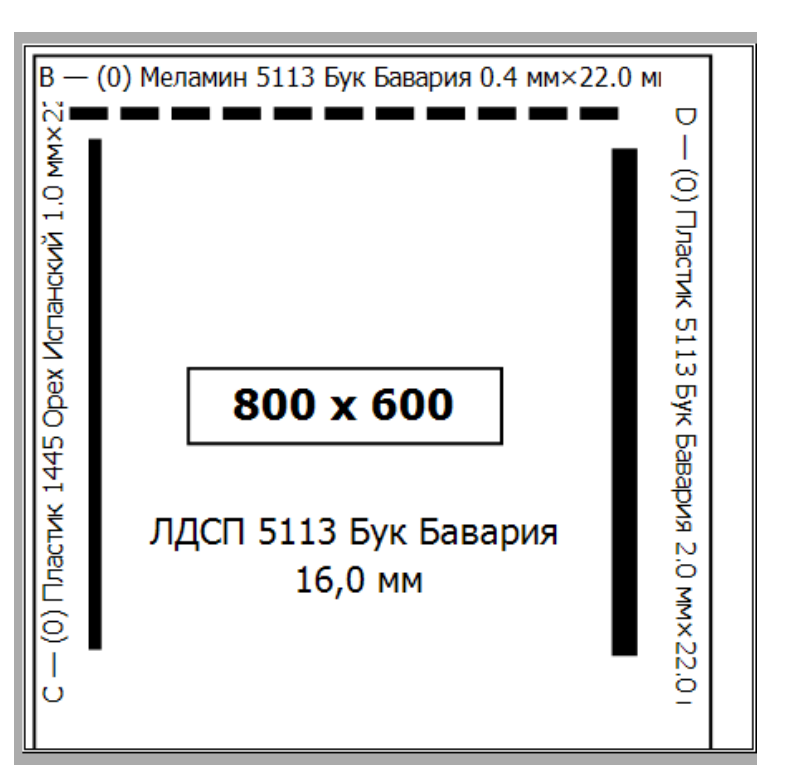

## **bCUT версия 3.0.0.4**

### **Доработаны настройки обозначения кромок подчёркиванием**

Добавлена кромка толщиной 1.5 мм.

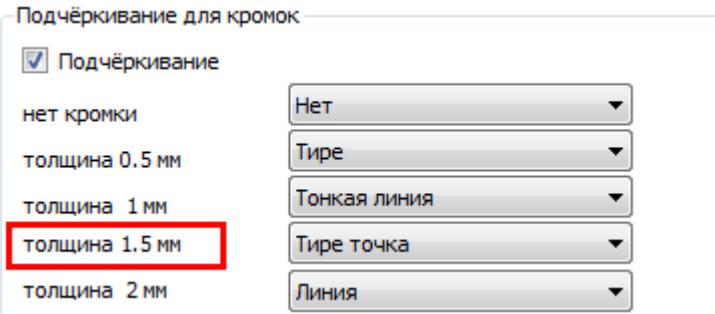

## **bCUT версия 3.0.0.5**

**Добавлены QR-коды на этикетке**

#### **QR-код произвольного текста**

В QR-код помещается текст, набранный в редакторе.

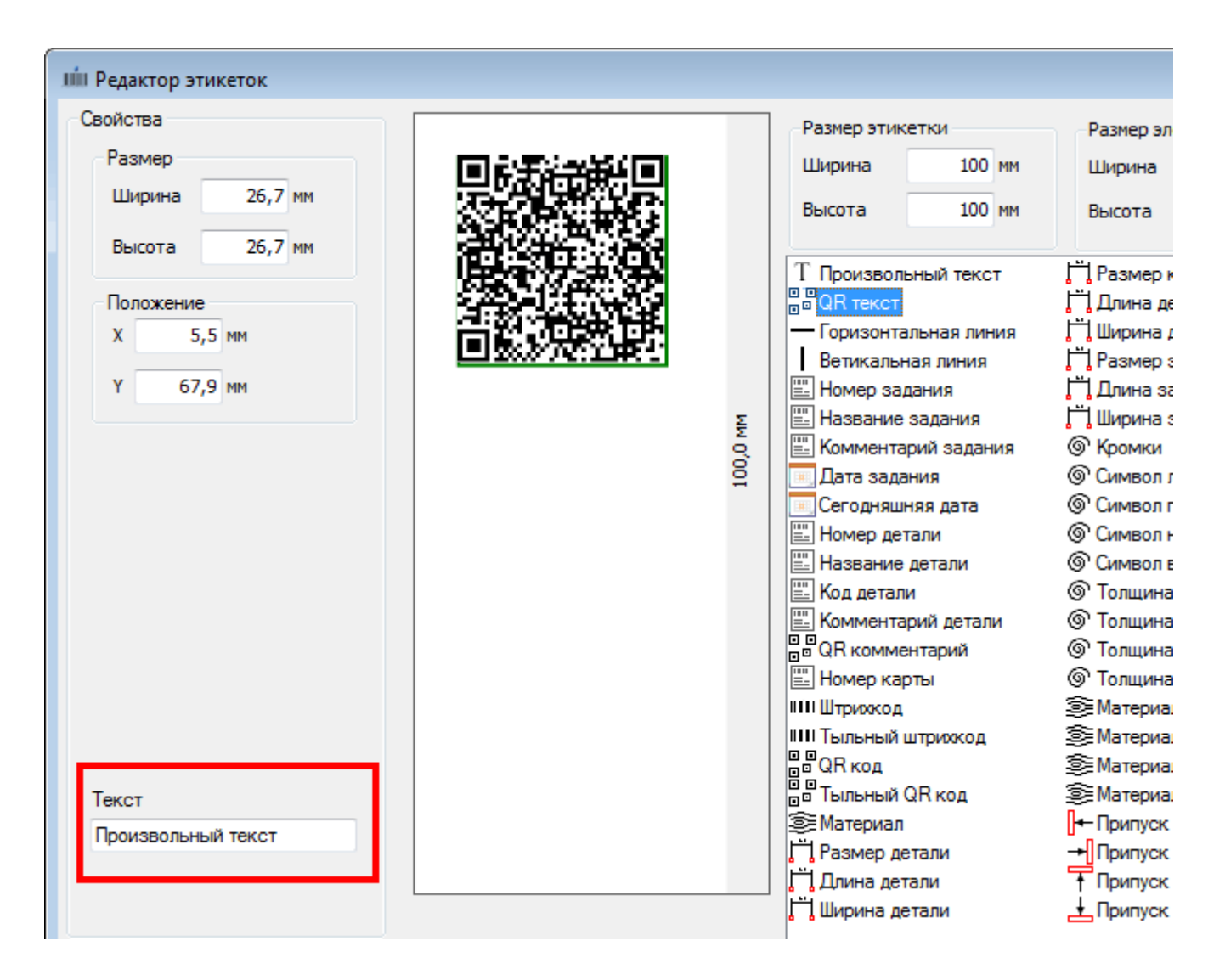

На всех этикетках QR-код (как и другой параметр «Произвольный текст») будет одинаковый.

**QR-код комментария.**

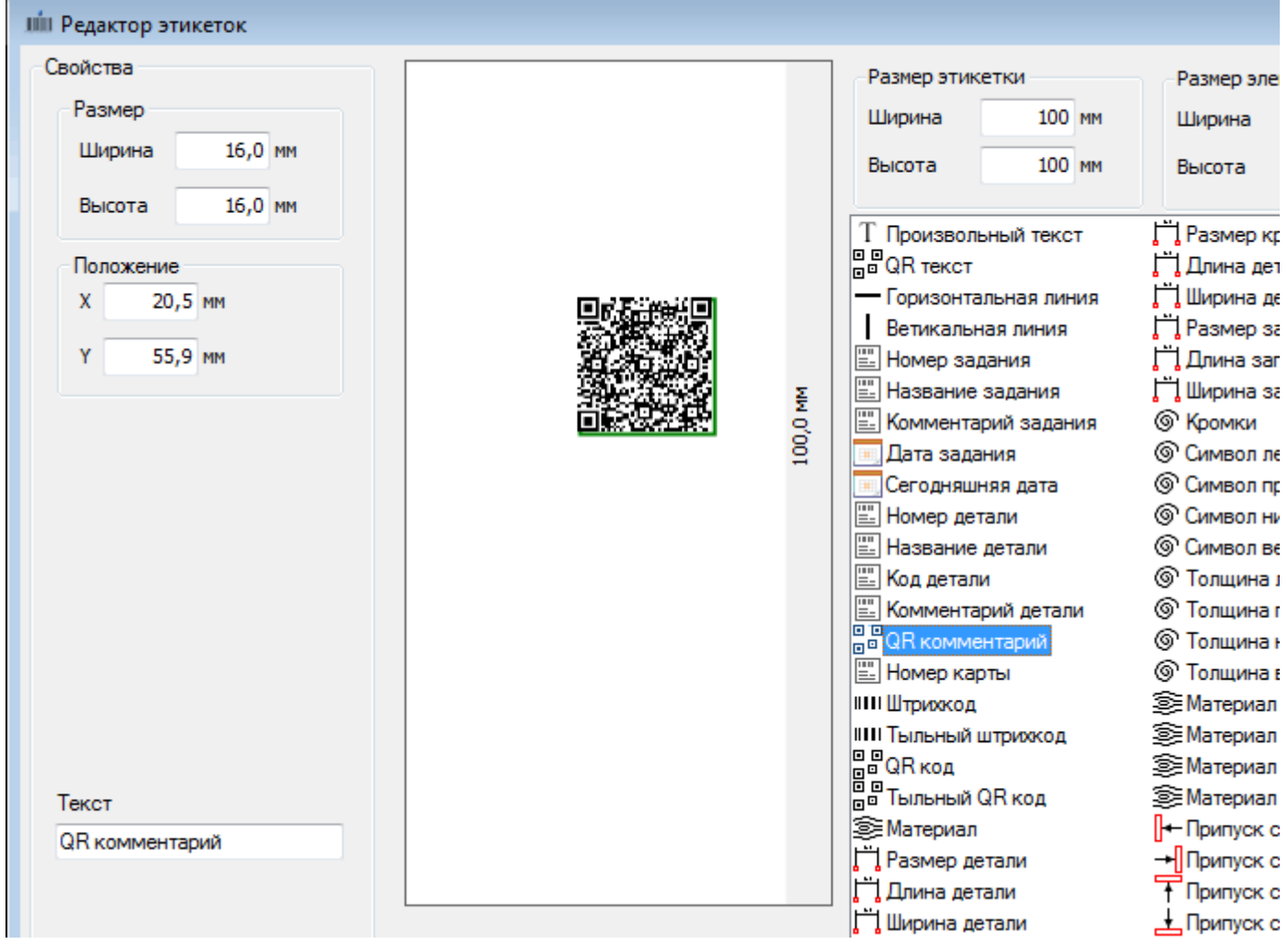

В данный QR-код вносится текст Комментария детали.

Позволяет разместить достаточно длинный комментарий в ограниченное место на этикетке.

### **QR-коды кода детали**

В данный QR-код вносится пишется код детали, аналогично штрих-коду.

Опять же позволяет разместить большую информацию в ограниченном пространстве.

Крое того, QR-код боле надежен с точки зрения считывания, чем штрих-код.

В редакторе этикеток появились соответствующие элементы:

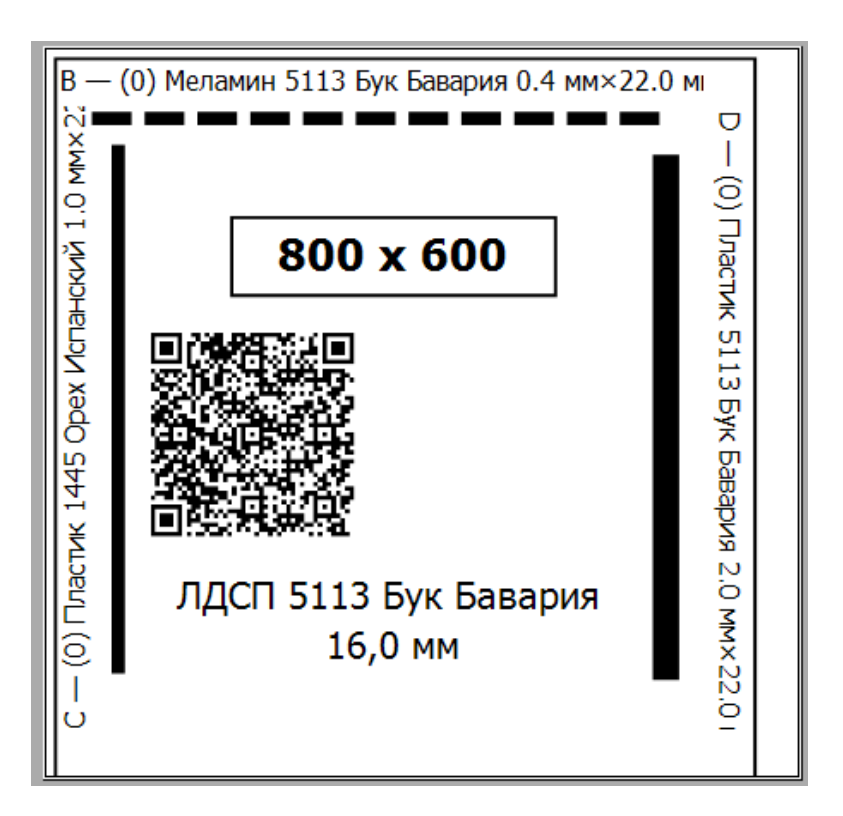

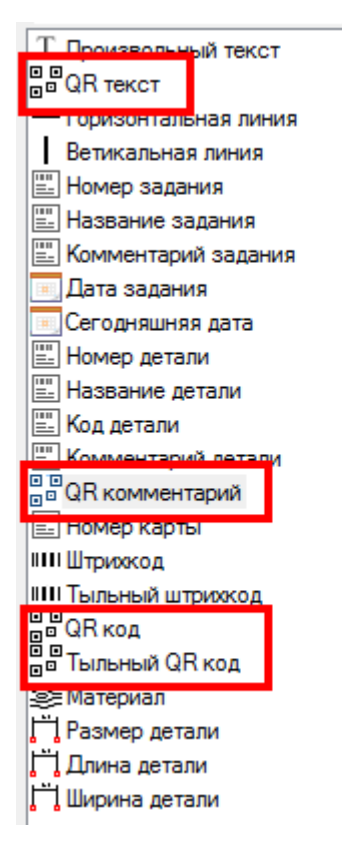

- П Размер кромки
- П Длина детали с кромкой
- П Ширина детали с кромкой П Размер заготовки
- П Длина заготовки
- П Ширина заготовки
- © Кромки
- © Символ левой кромки
- © Символ правой кромки
- © Символ нижней кромки
- © Символ верхней кромки
- © Толщина левой кромки
- **© Толщина правой кромки** © Толщина нижней кромки © Толщина верхней кромки
- **SE Материал верхней кромки** <u>S</u> Материал нижней кромки **SE Материал правой кромки SE Материал левой кромки**
- Припуск слева
- → Припуск справа
- Т Припуск сверху
- Д Припуск снизу

В отличие от штрих-кода, QR-код не меняет своего размера при увеличении длины строки, которую туда поместили.

И, соответственно, не возникает ситуации, когда какой-то текст не поместился

Ограничения, конечно, есть (не следует вносить слишком большой текст), но они намного шире, чем у Штрих-кода

В отличии от Штрих-кода QR-код не имеет никаких ограничений с языком, на котором написан исходный текст: русским, казахский, узбекский и т.д. - строки хранятся в Юникоде.

В штрих-коде можно использовать только латинские буквы и цифры

QR-код гораздо удобнее считывать НЕ специальными устройствами (например, камерой мобильного телефона)